Jika staff penjualan ingin keluar dari form klik tombol keluar.

# **BAB IV RANCANGAN SISITEM**

### **1. Rancangan Basis Data**

a. Class Diagram

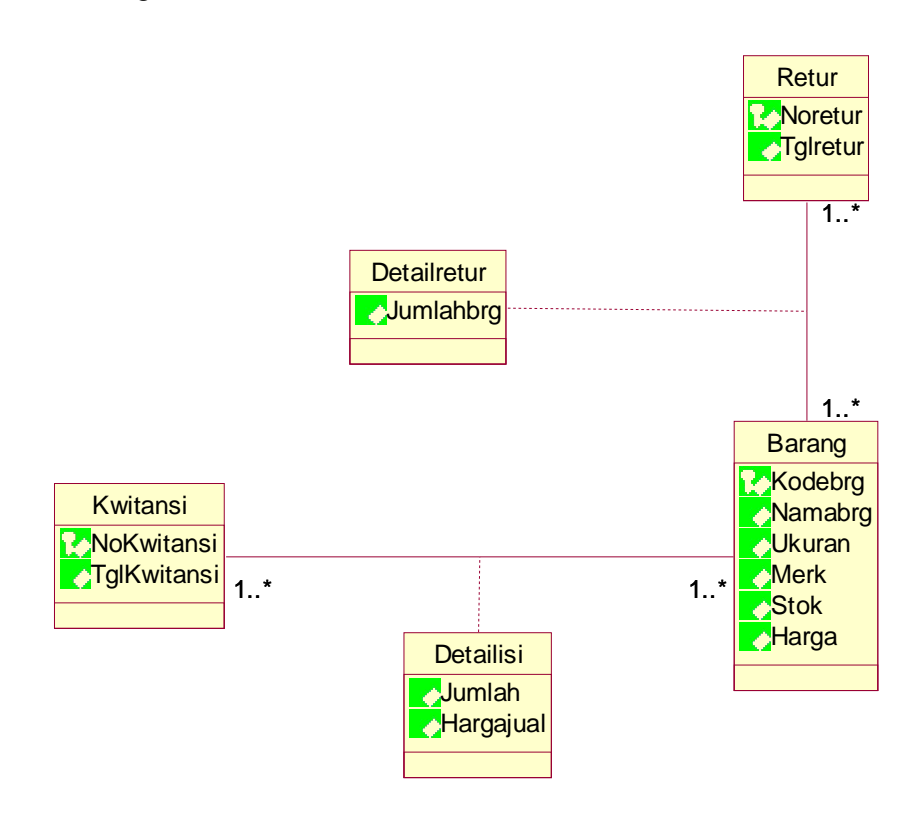

**Gambar 4.1 Class Diagram**

#### b. LRS

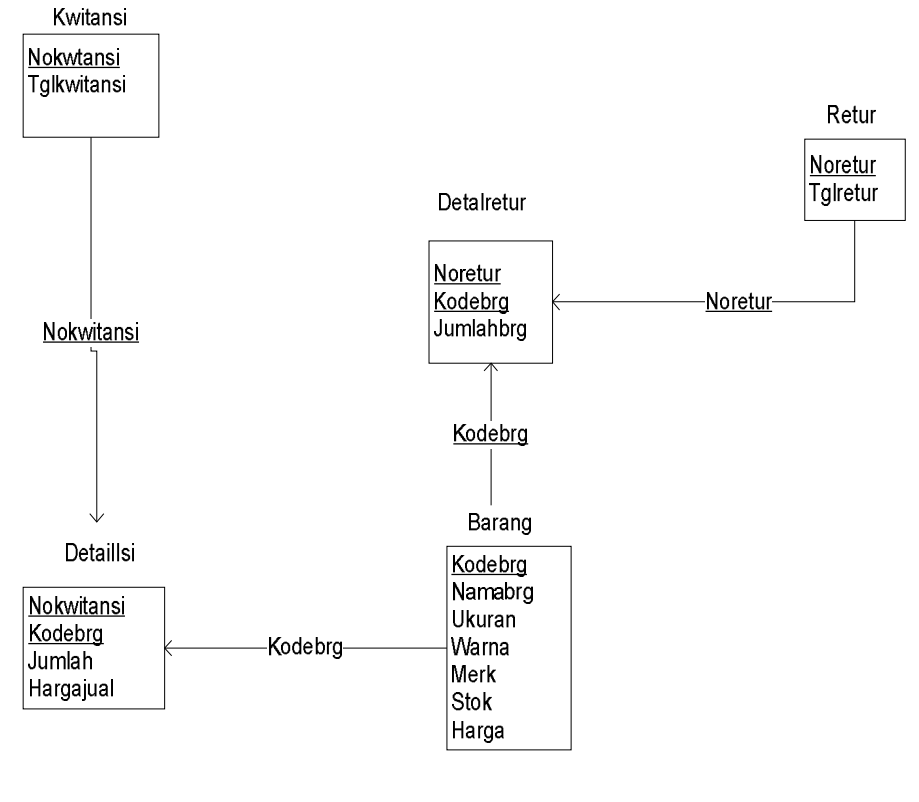

**Gambar 4.2 LRS**

c. Transformasi Logical Record Srukture ke Relasi

# 1) Barang

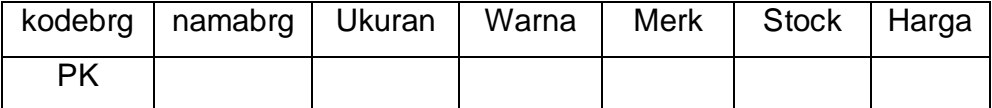

### **Tabel 4.1**

### **Tabel Barang**

2) Detaillsi

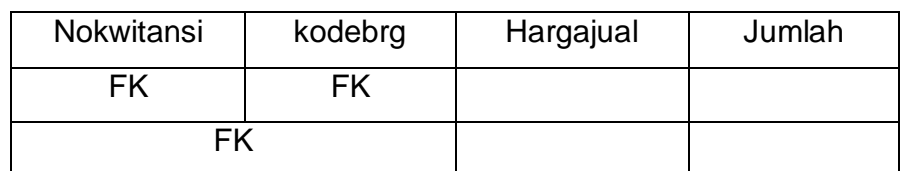

# **Tabel 4.2**

### **Tabel DetailIsi**

3) Kwitansi

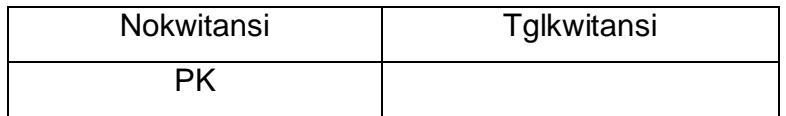

# **Tabel 4.3**

#### **Tabel Kwitansi**

4) Retur

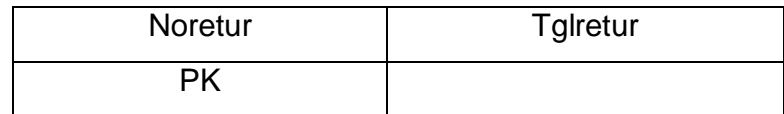

# **Tabel 4.4**

### **Tabel Retur**

### 5) Detailretur

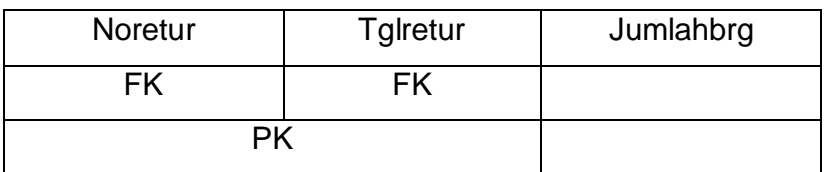

# **Tabel 4.5 Tabel Detailretur**

- d. Spesifikasi Basis Data
	- 1) Barang

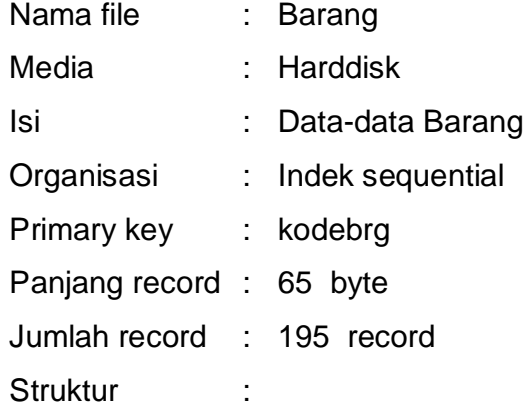

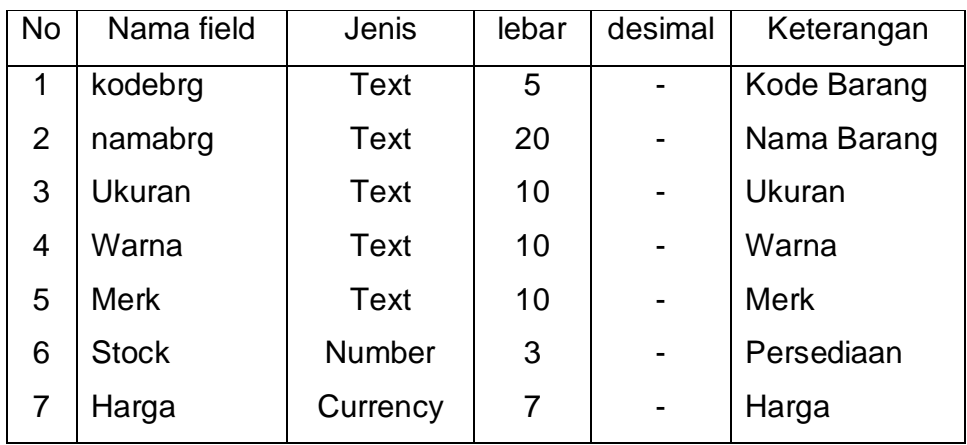

# **Tabel 4.6 Tabel Spesifikasi Basis data Barang**

2) Kwitansi

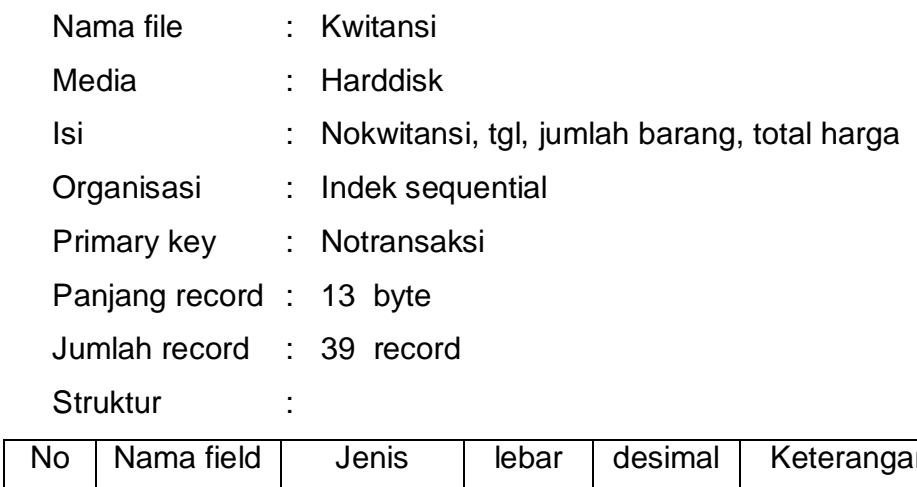

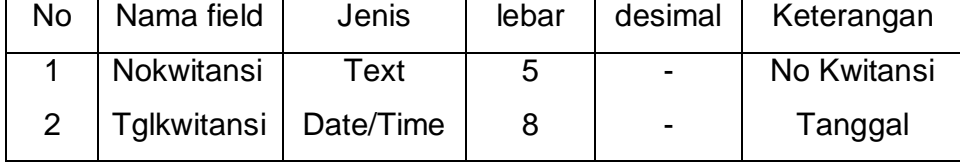

# **Tabel 4.7**

# **Tabel Spesifikasi Basis data Kwitansi**

3) Detail isi

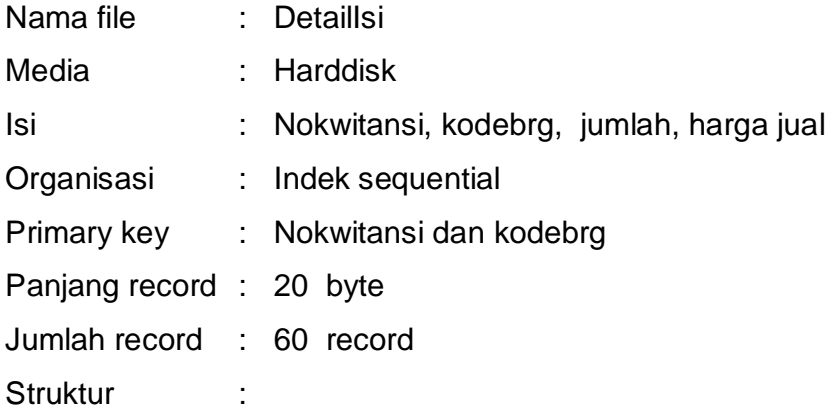

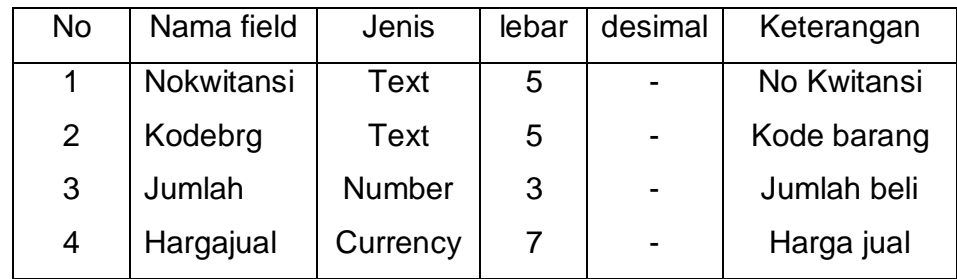

# **Tabel 4.8**

# **Tabel Spesifikasi Basis data DetailIsi**

4) Retur

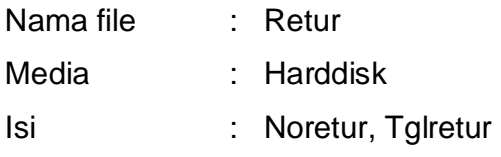

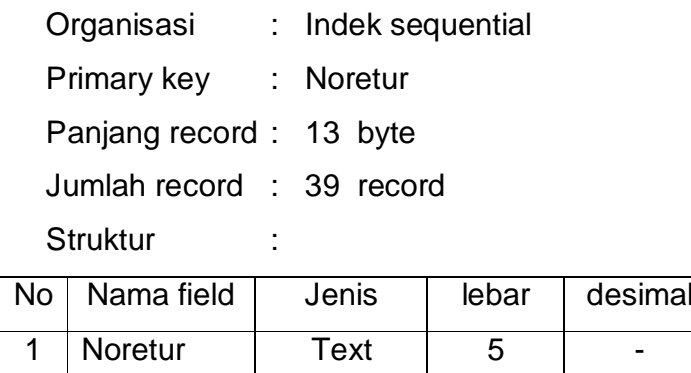

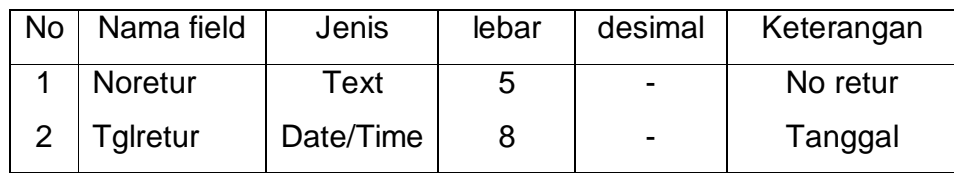

# **Tabel 4.9 Tabel Spesifikasi Basis data Retur**

5) Detailretur

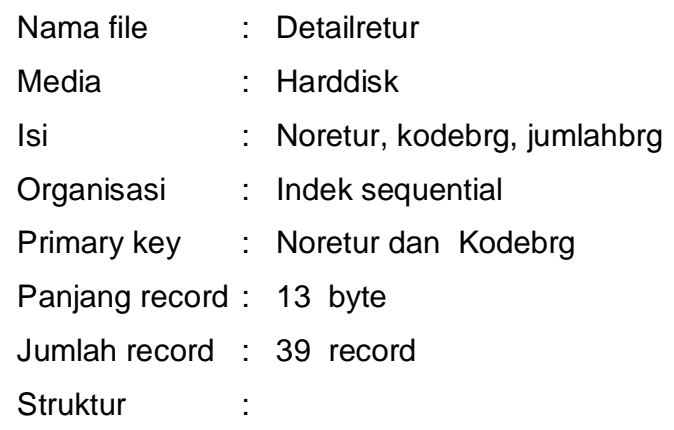

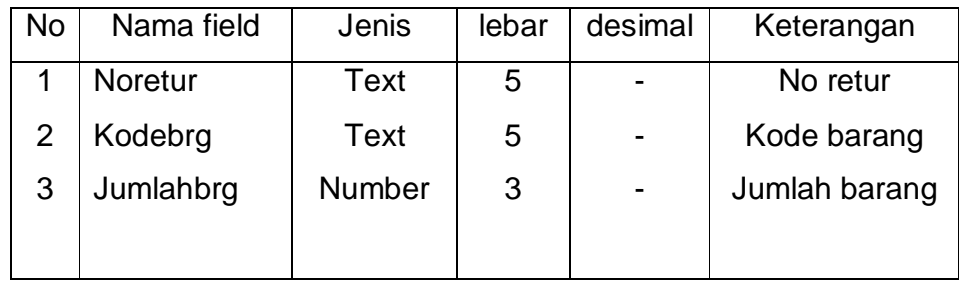

# **Tabel 4.10**

# **Tabel Spesifikasi Basis data Detailretur**

### **2. Rancangan Antar Muka**

- a. Rancangan Keluaran
	- 1) Laporan Penjualan

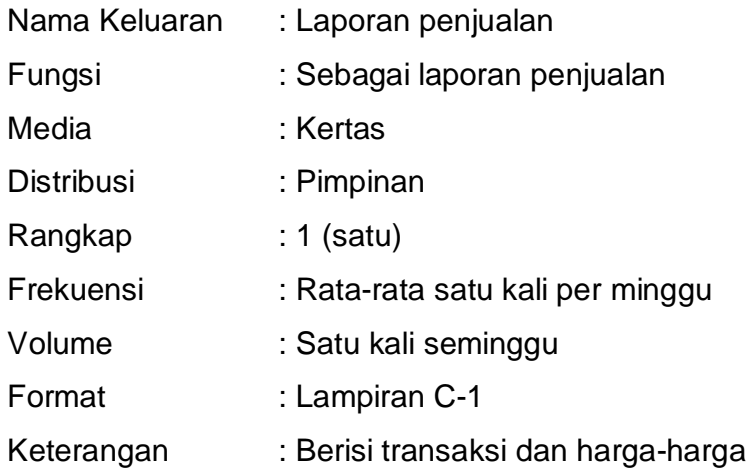

2) Retur

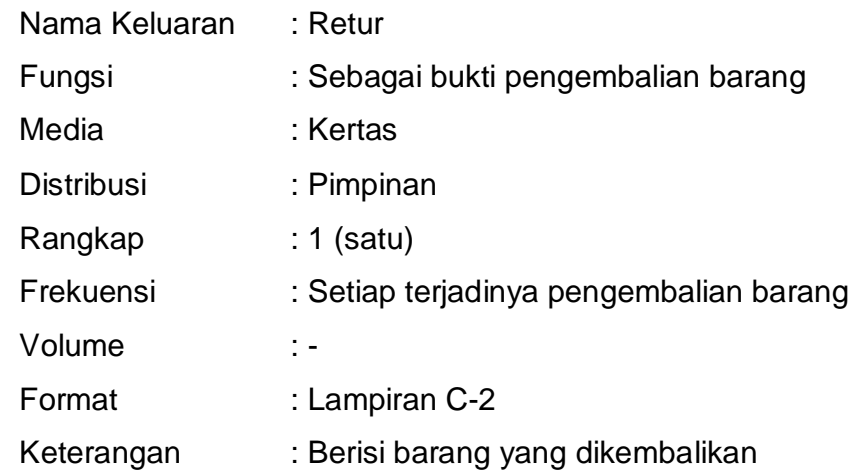

## 3) Kwitansi

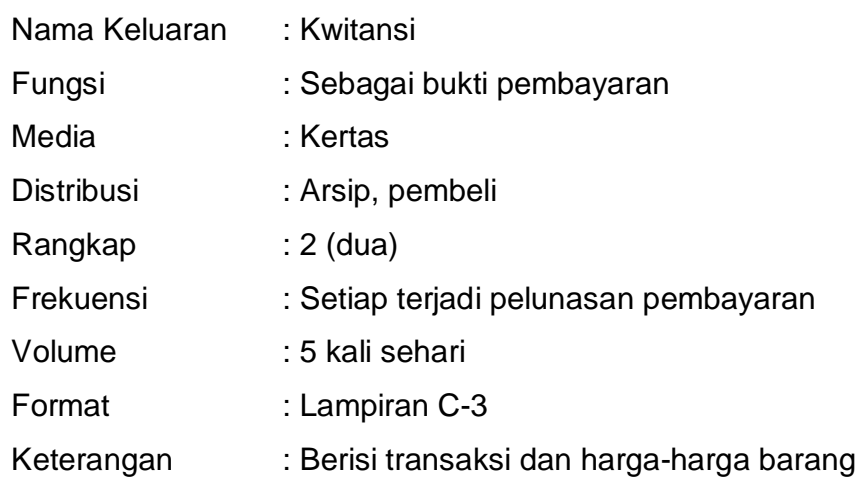

# b. Rangcangan Masukan

### 1) Data barang

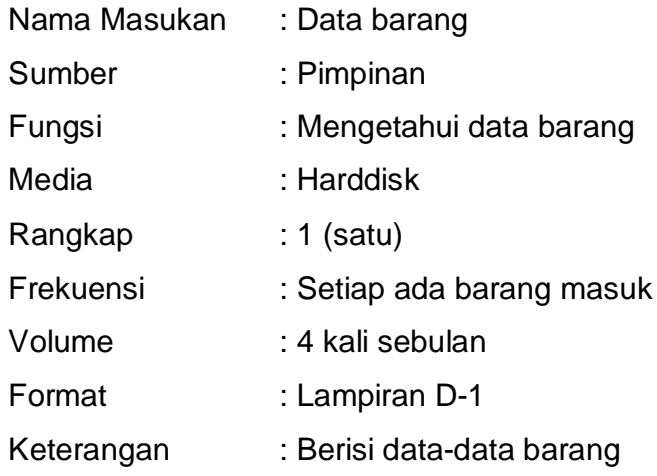

2) Data penjualan

Nama Masukan : Data penjualan

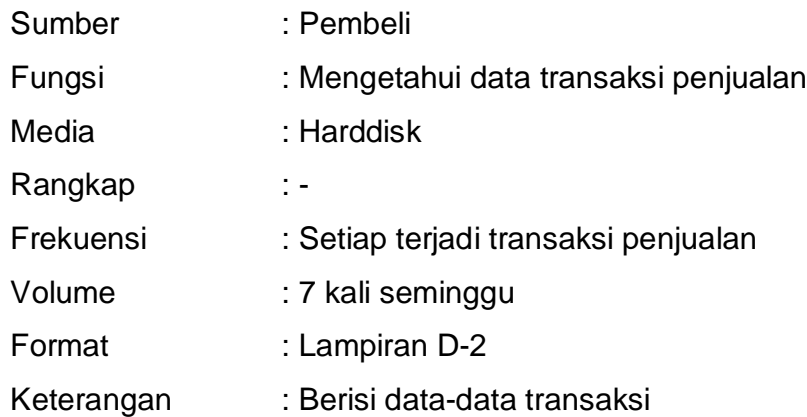

- c. Rancangan Dialog Layar
	- 1) Struktur Tampilan

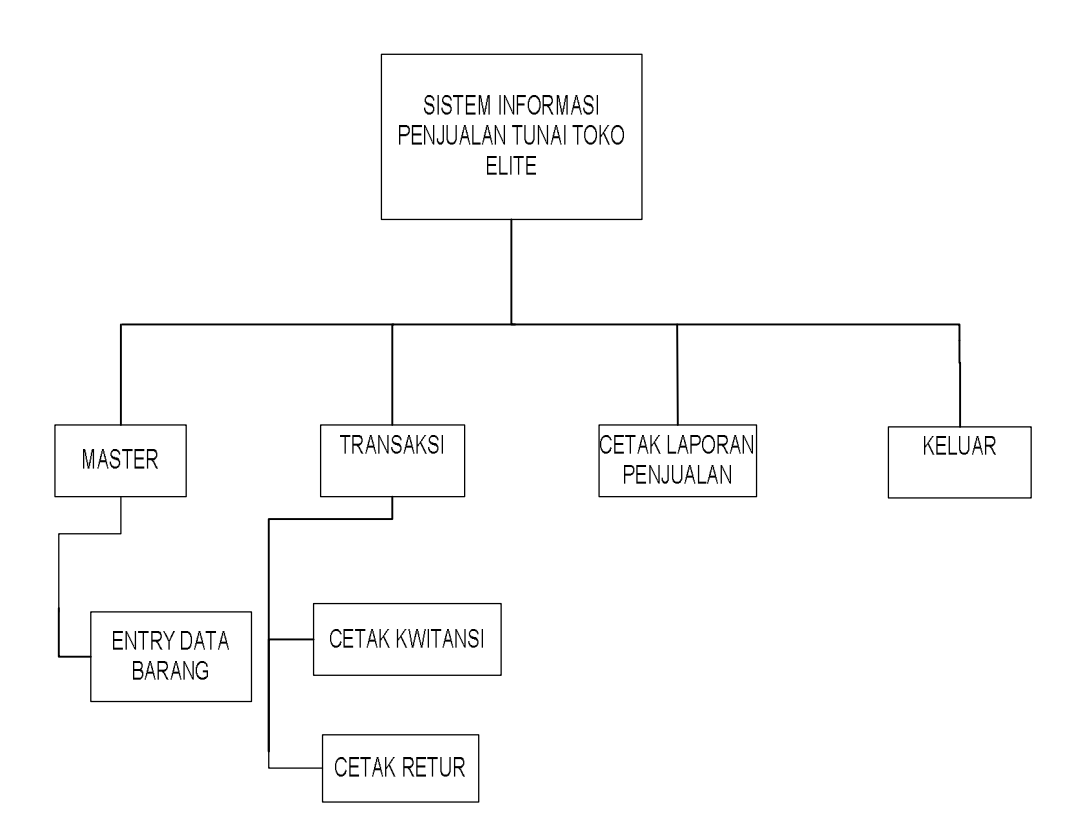

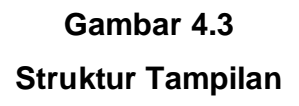

2) Rancangan Layar

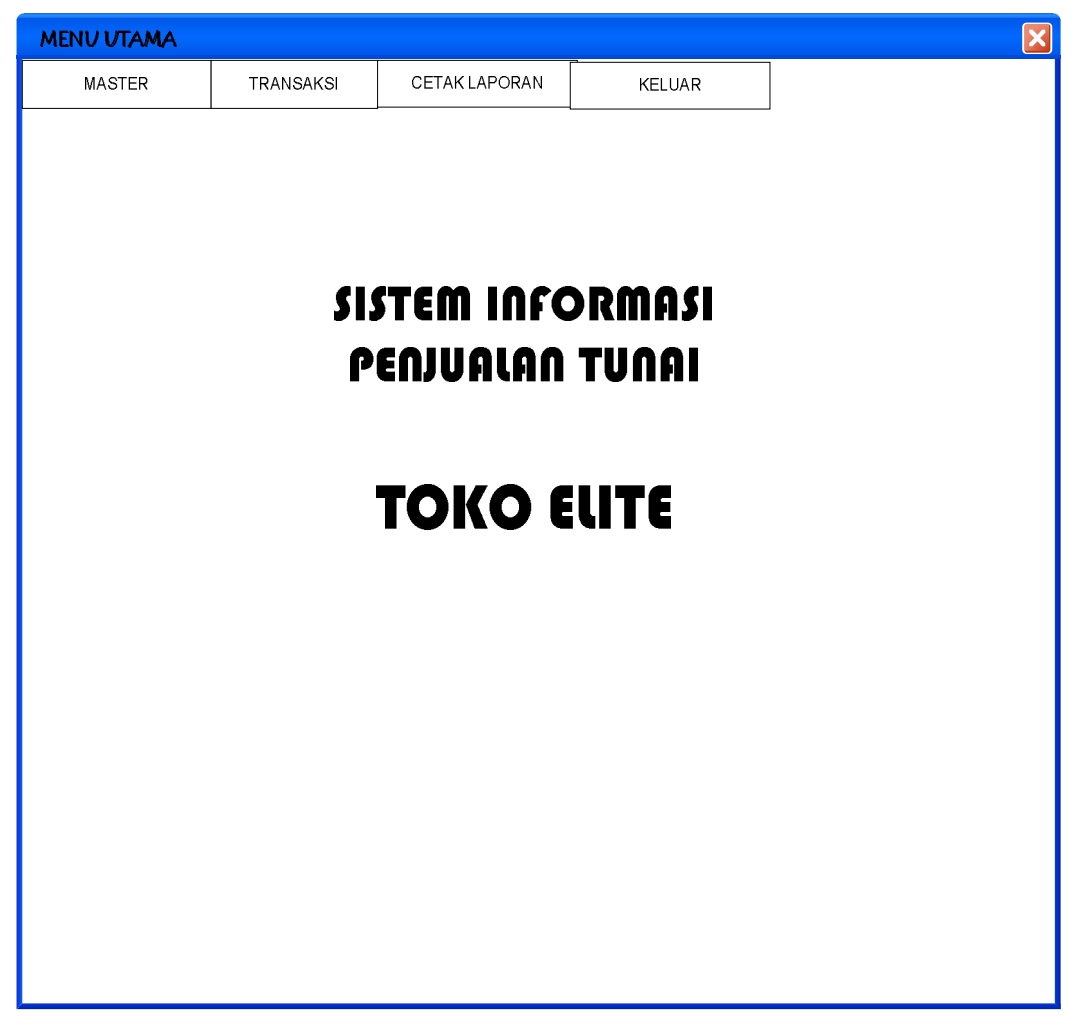

**Gambar 4.4 Rancangan Layar Menu Utama**

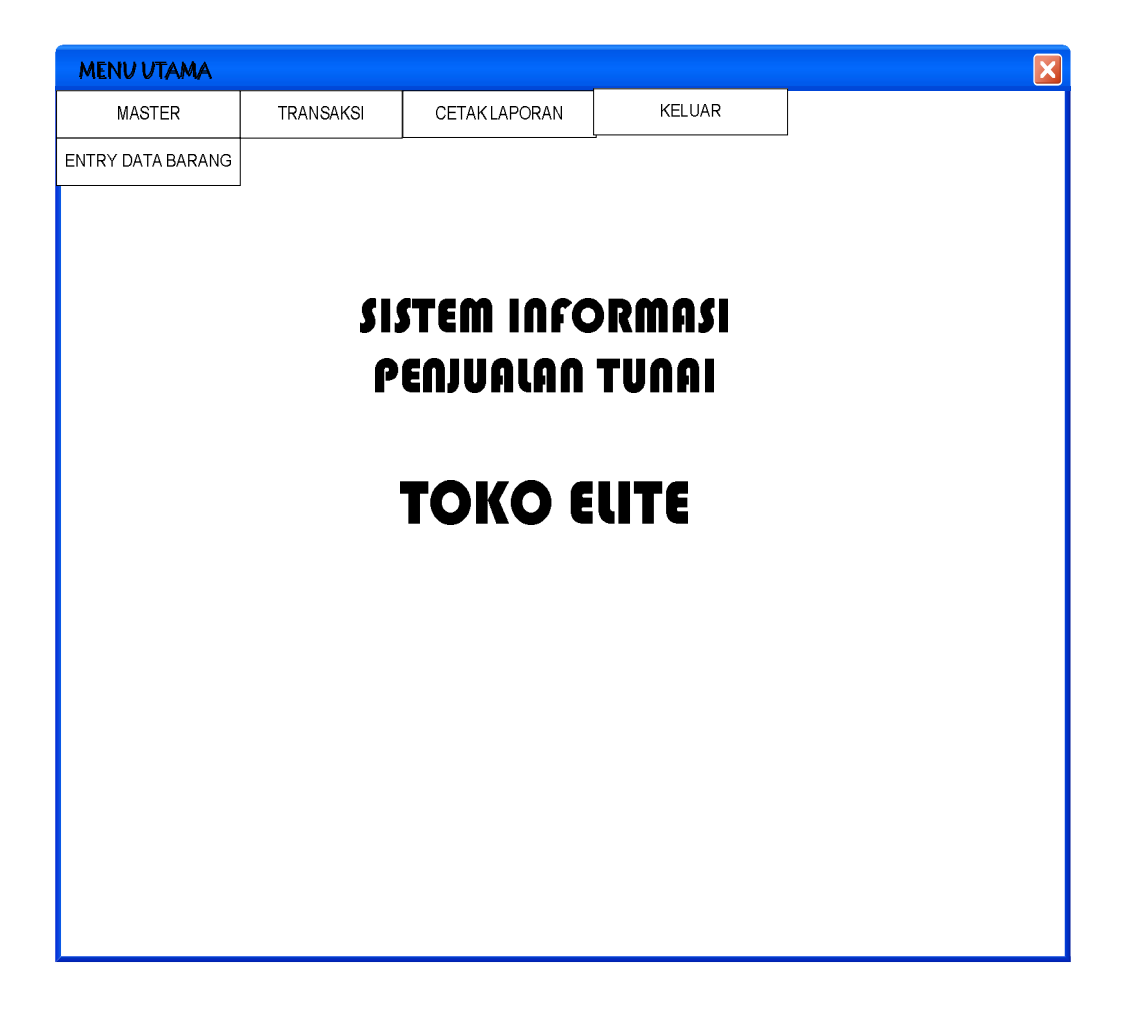

**Gambar 4.5 Rancangan Layar Menu Master**

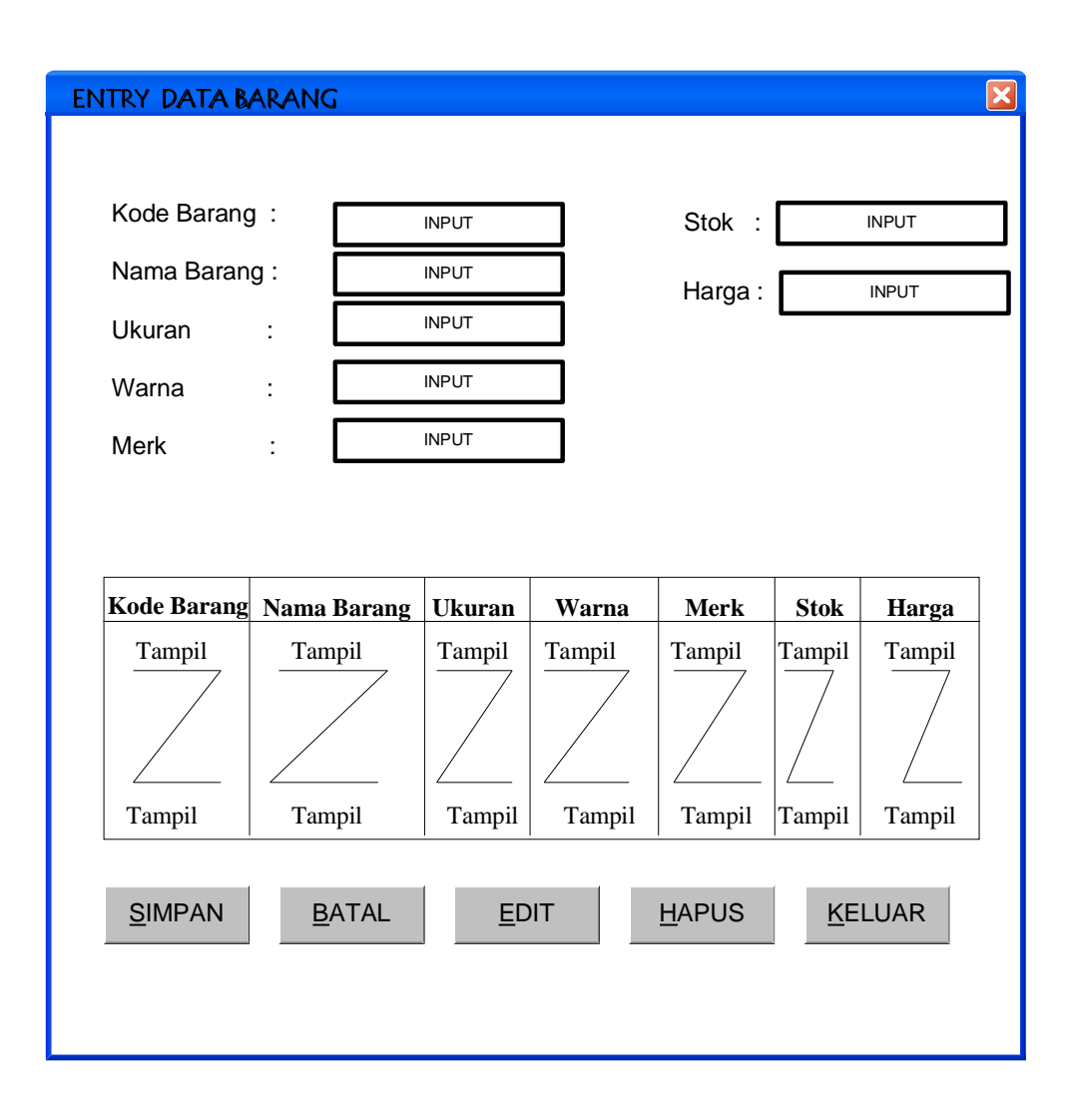

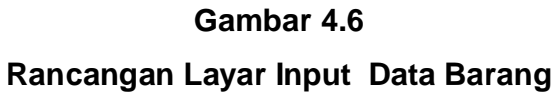

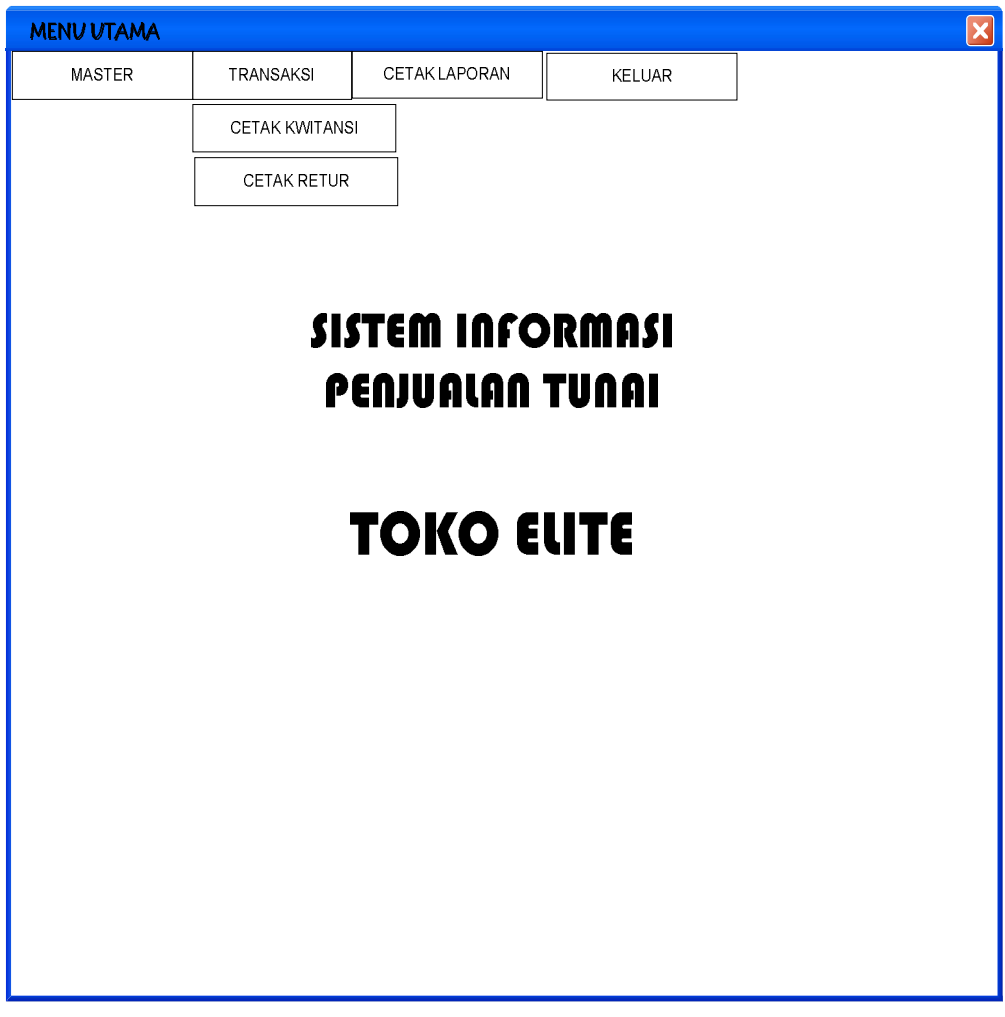

**Gambar 4.7 Rancangan Layar Menu Transaksi**

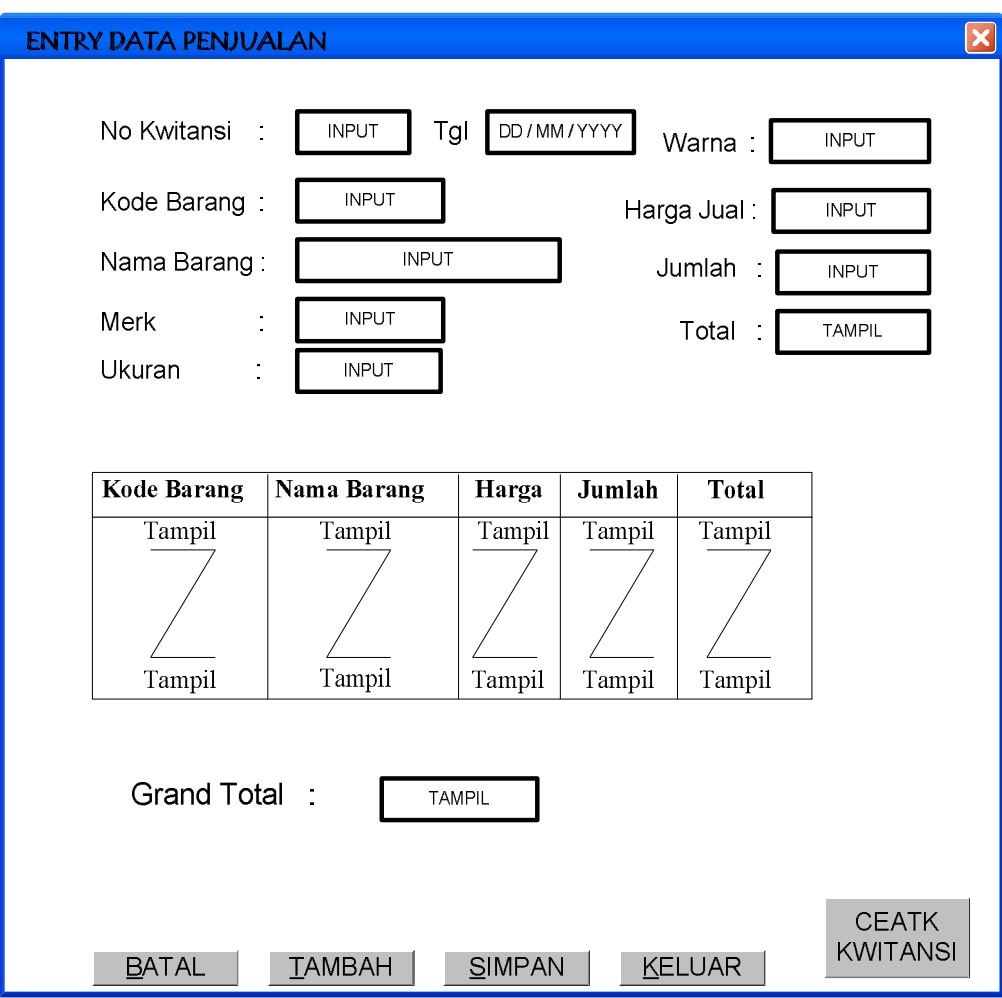

**Gambar 4.8 Rancangan Layar Input Data Penjualan**

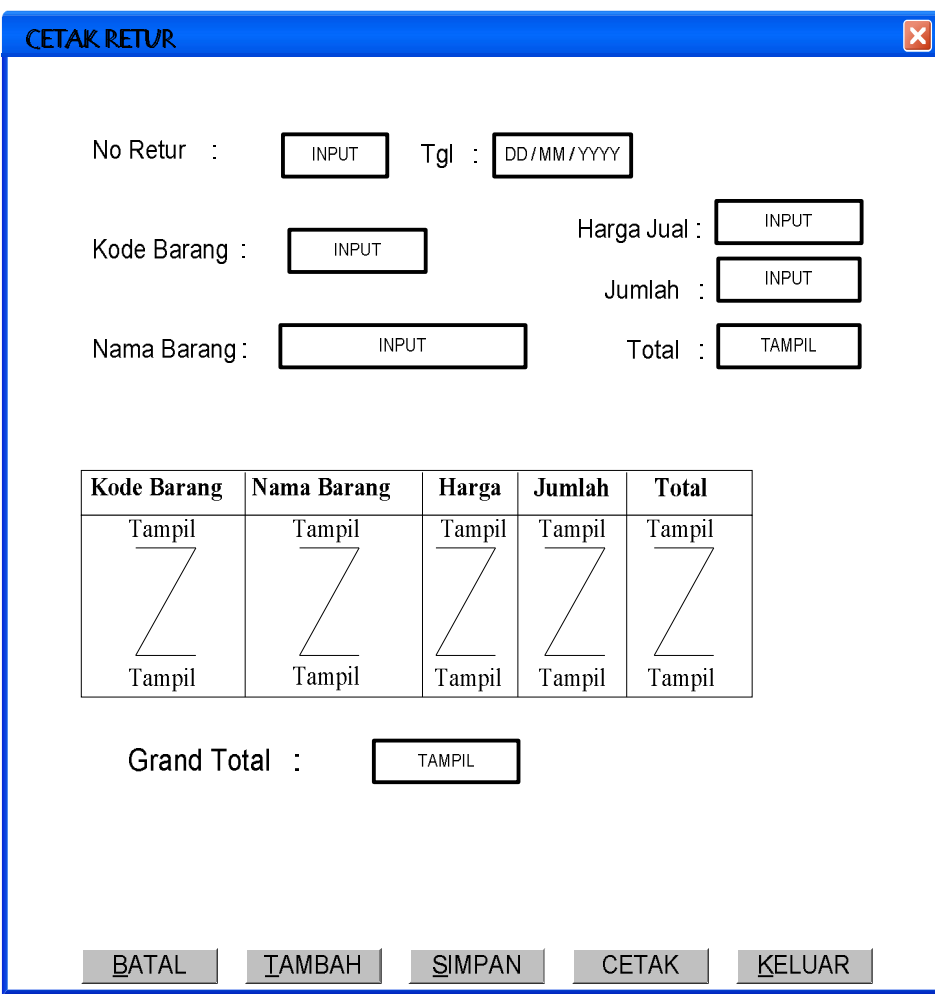

**Gambar 4.9 Rancangan Layar Cetak Retur**

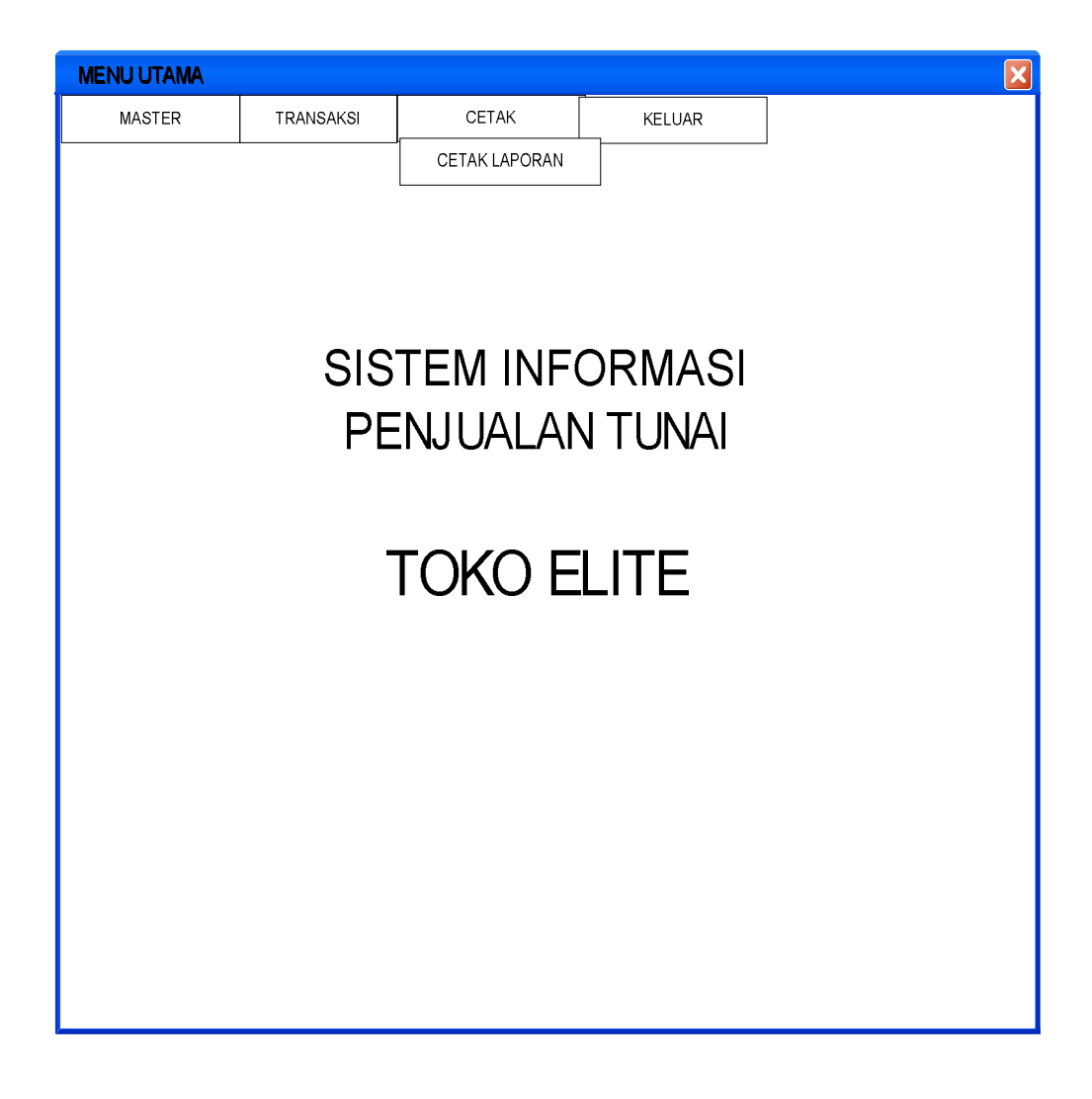

**Gambar 4.11 Rancangan Layar Menu Cetak**

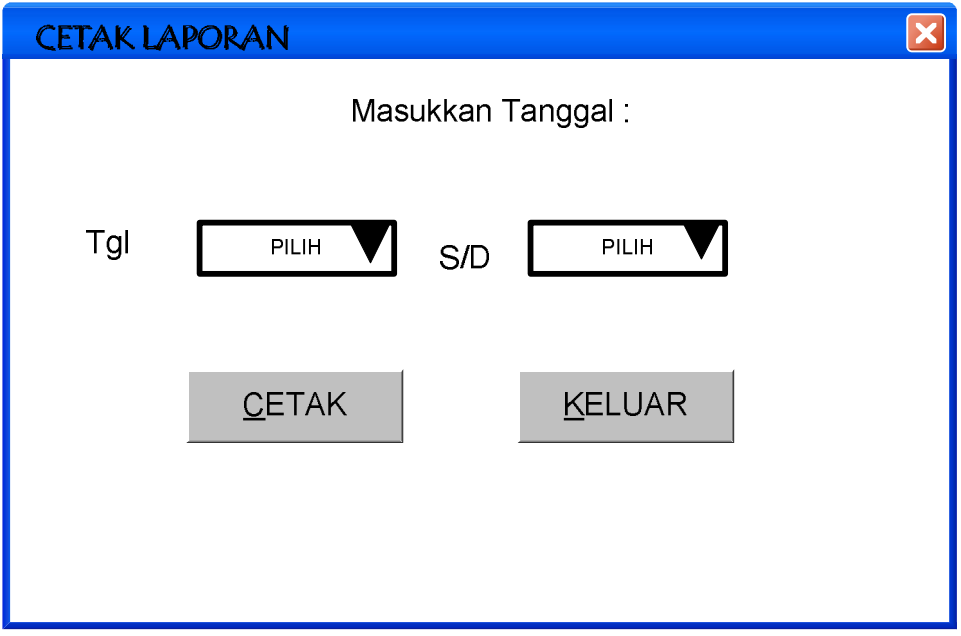

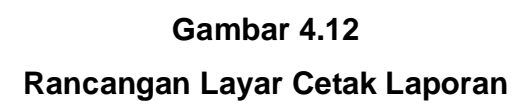

d. Sequence Diagram

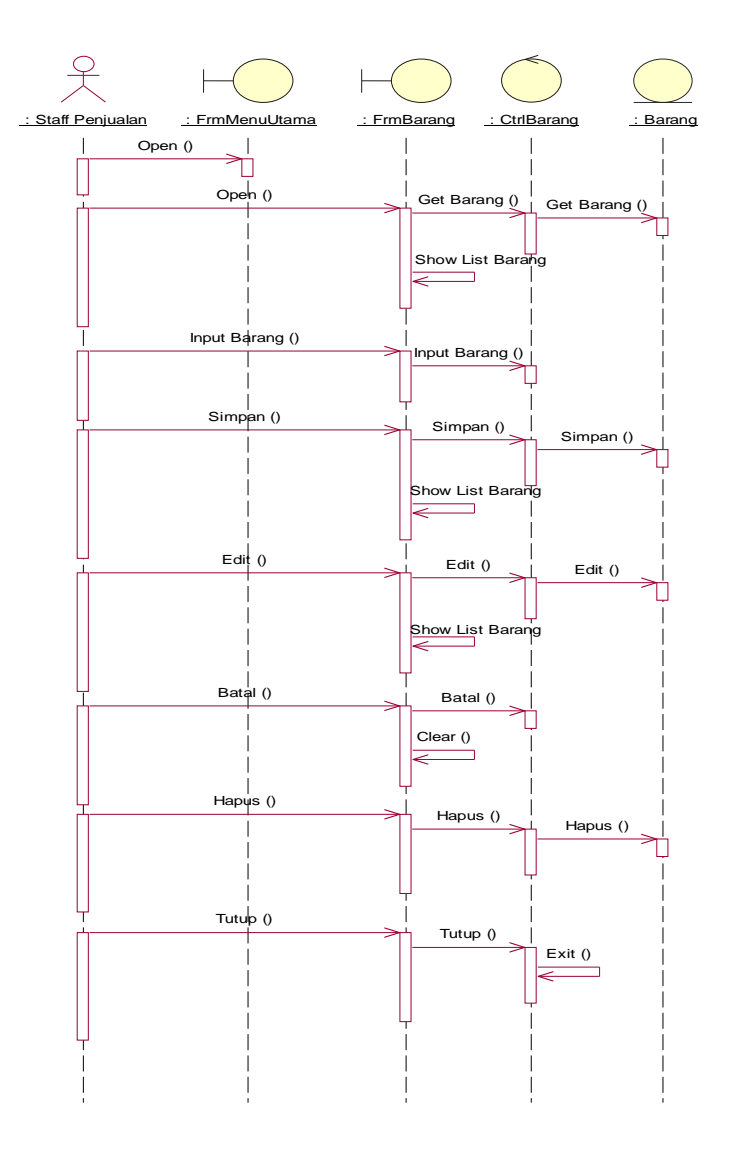

**Gambar 4.17 Sequence Diagram Master Barang**

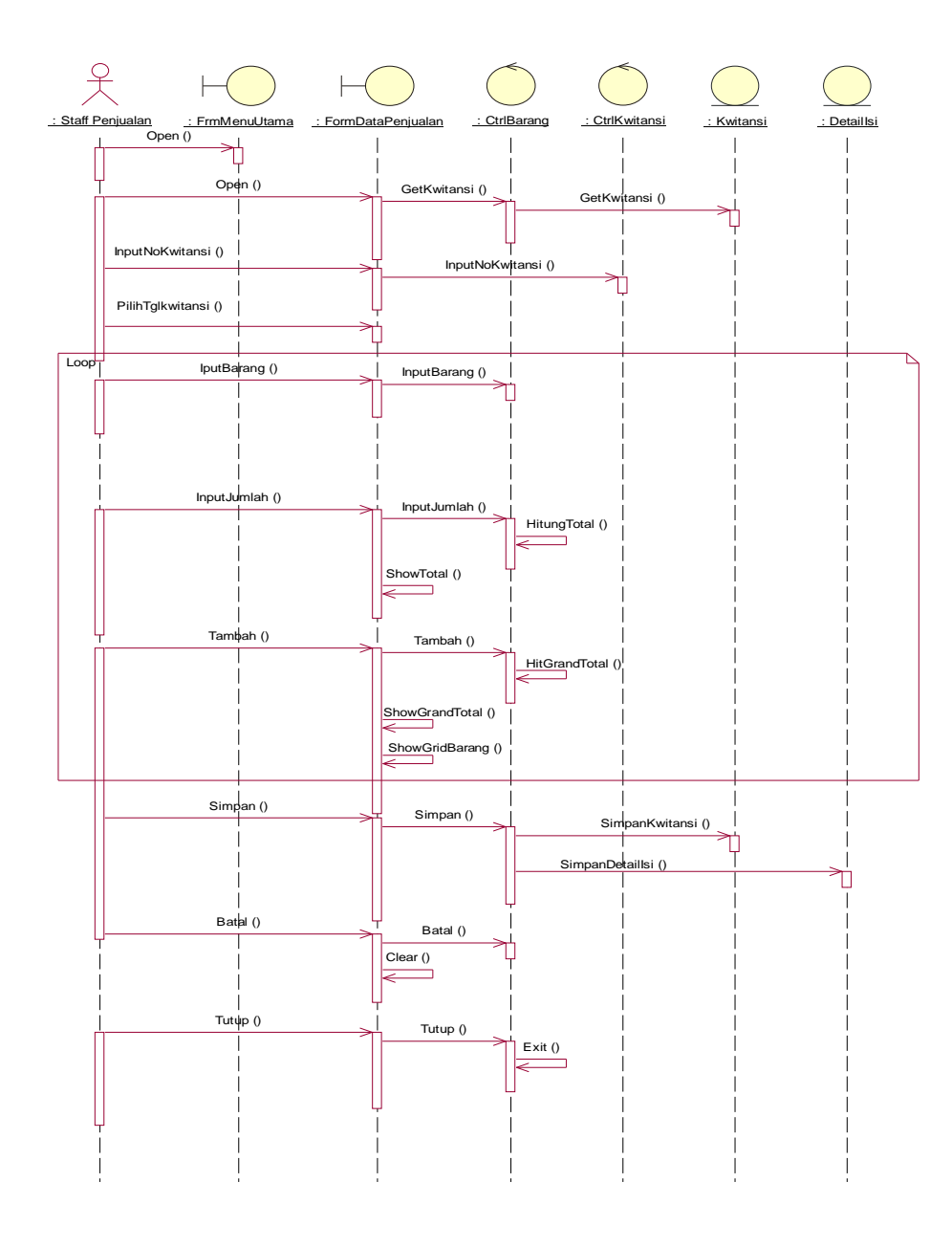

**Gambar 4.16 Sequence Diagram Data Penjualan**

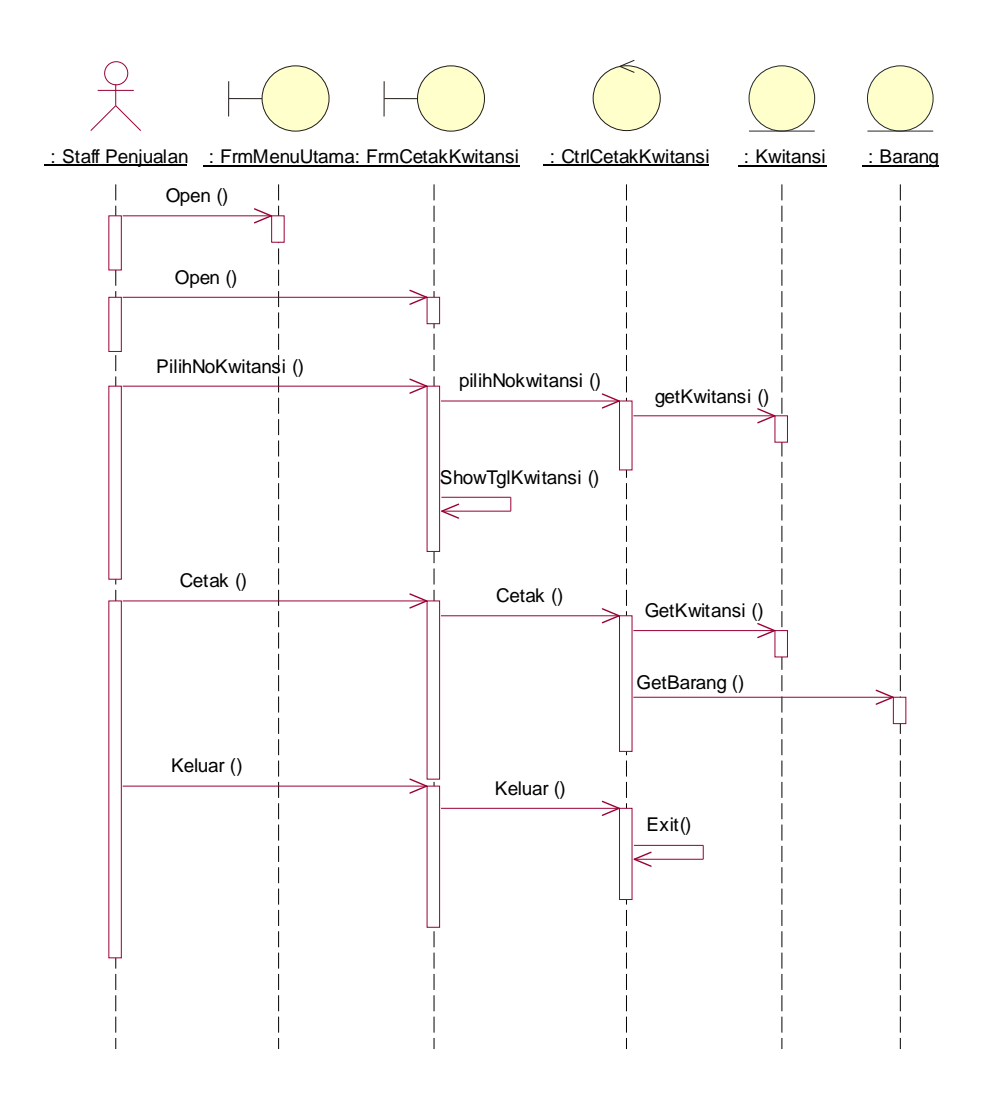

**Gambar 4.13 Sequence Diagram Cetak Kwitansi**

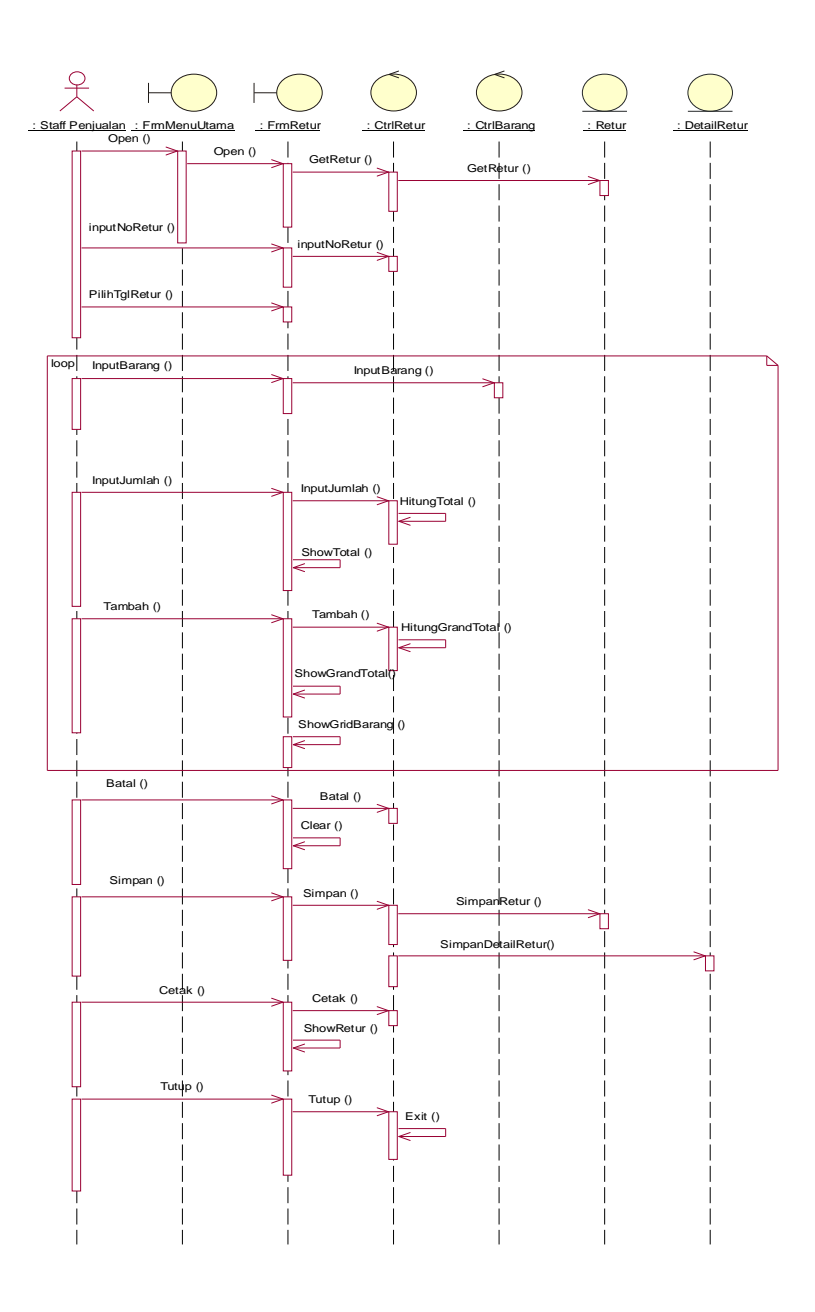

**Gambar 4.15 Sequence Diagram Cetak Retur**

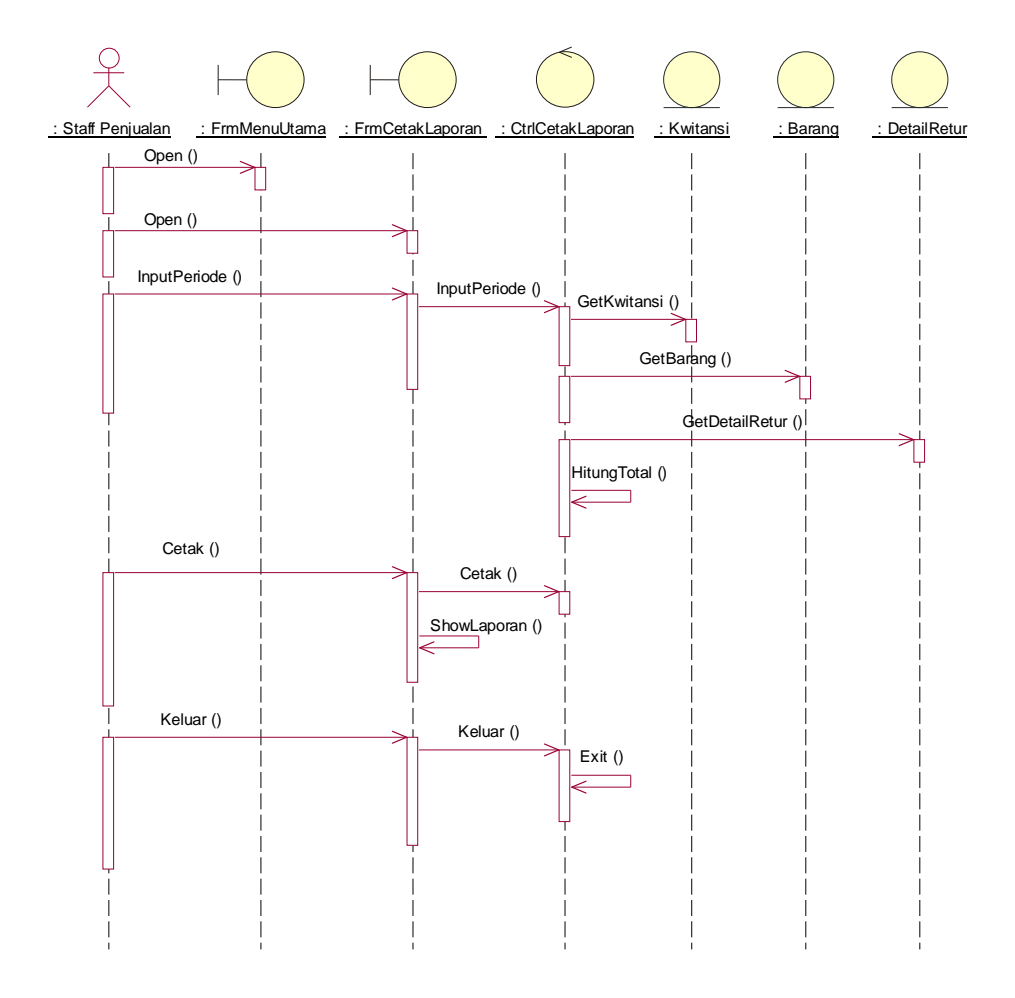

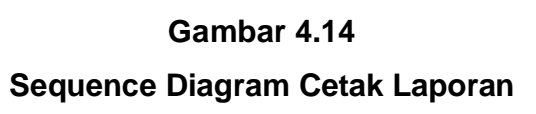